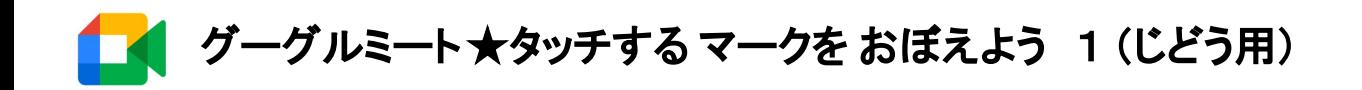

(1)クラスルームに はいります。

②ビデオ䛾 マークを タッチします。(えいご 䛾 もじ でもOK)

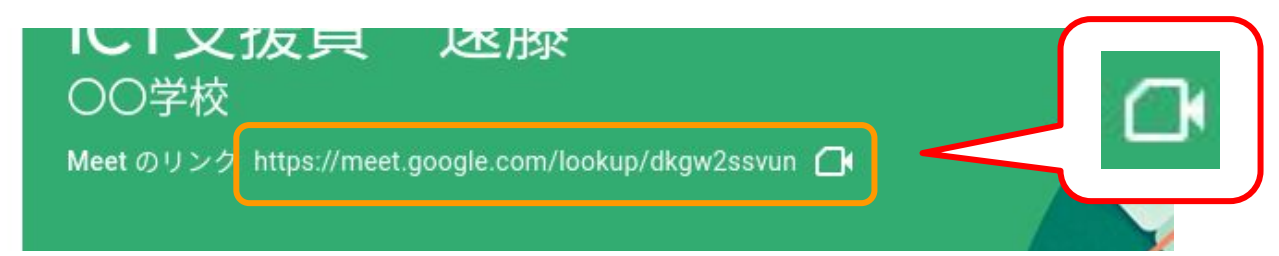

③マイクを タッチして あかく します。カメラ䛿 タッチしません。

④マイクが あかくなったら、みぎにある あおいボタンを タッチします。

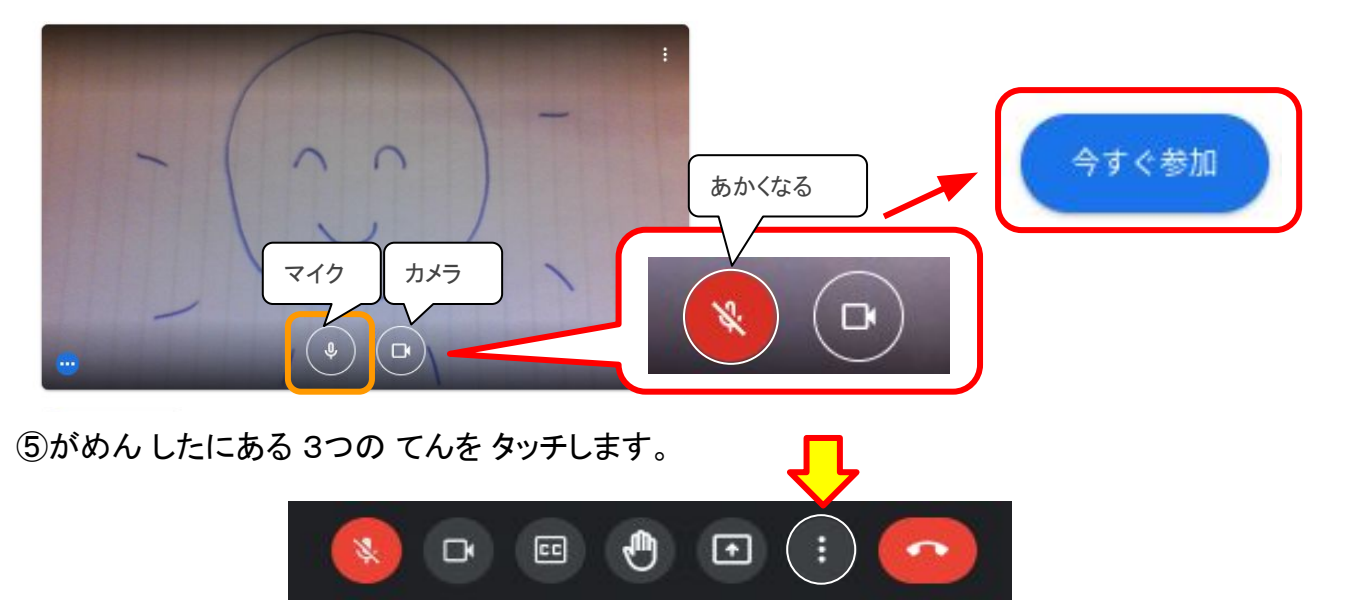

⑥「 レイアウト」 を タッチします。

⑦「 ◎ スポットライト」 を タッチして あおくします。

●つぎからは「スポットライト」をタッチ しなく

ても スポットライトに なっています。

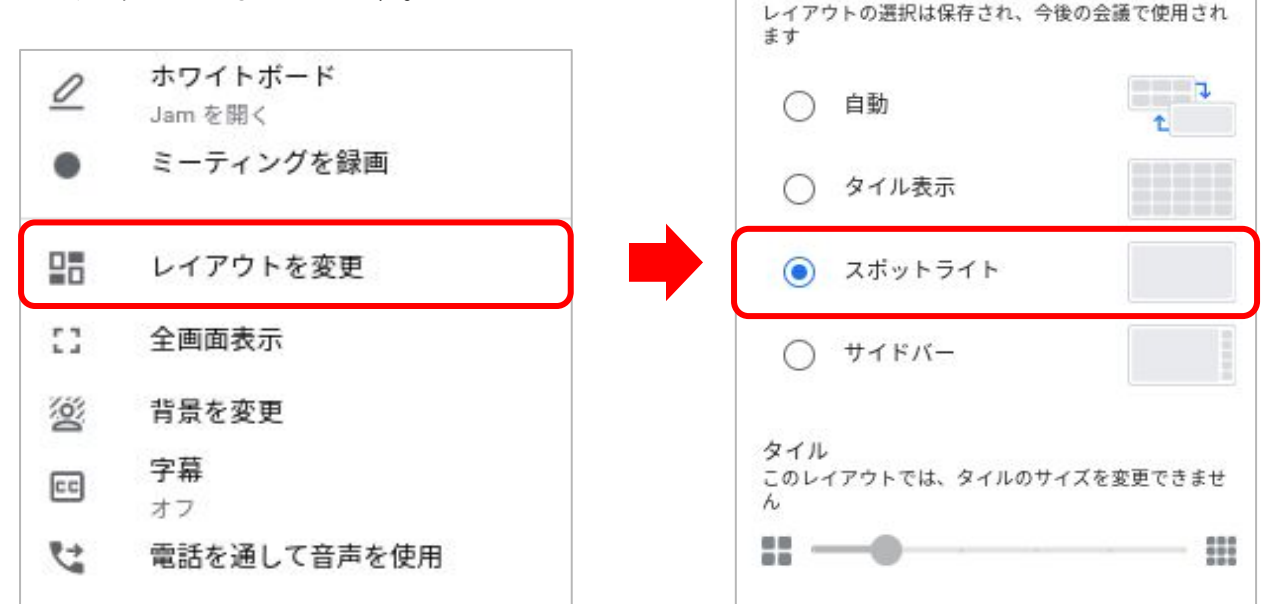

レイアウトを変更

×

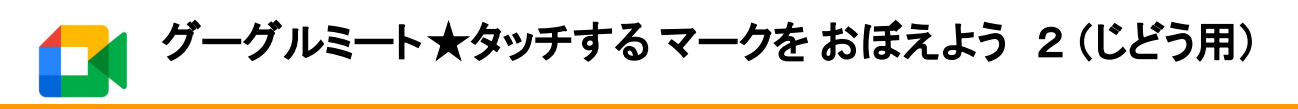

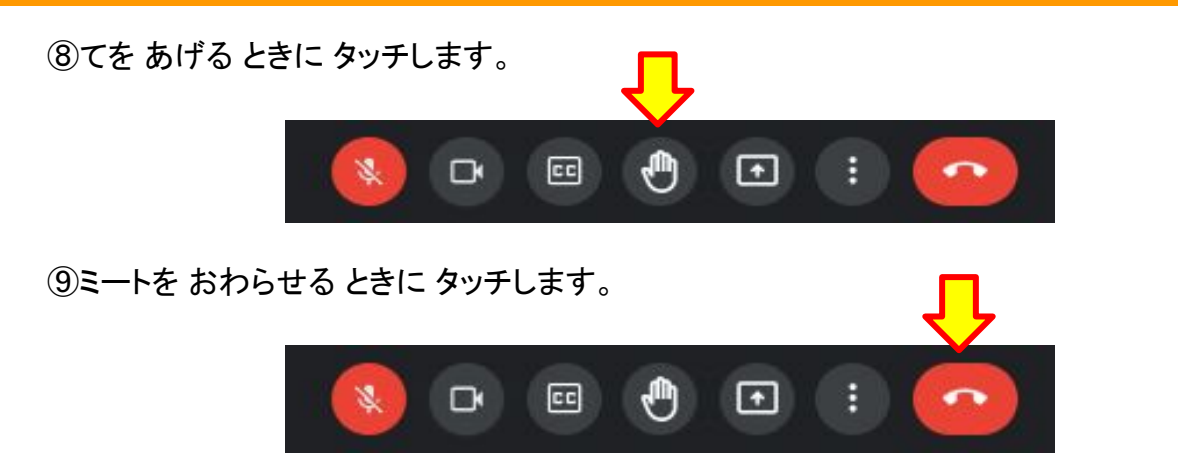

◎クラスルームに もどりたい ときは、がめん うえの マークを タッチします。

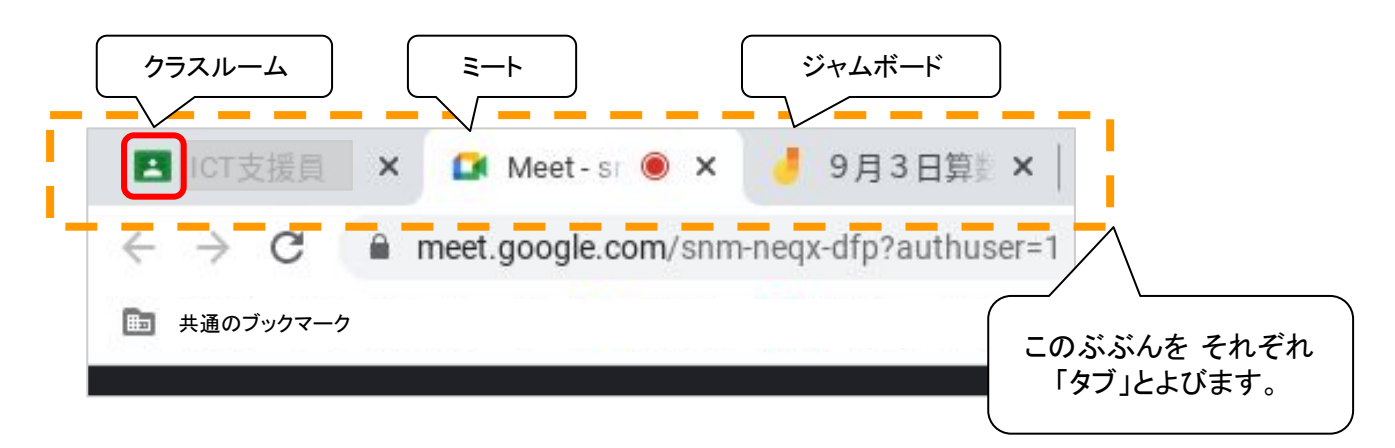

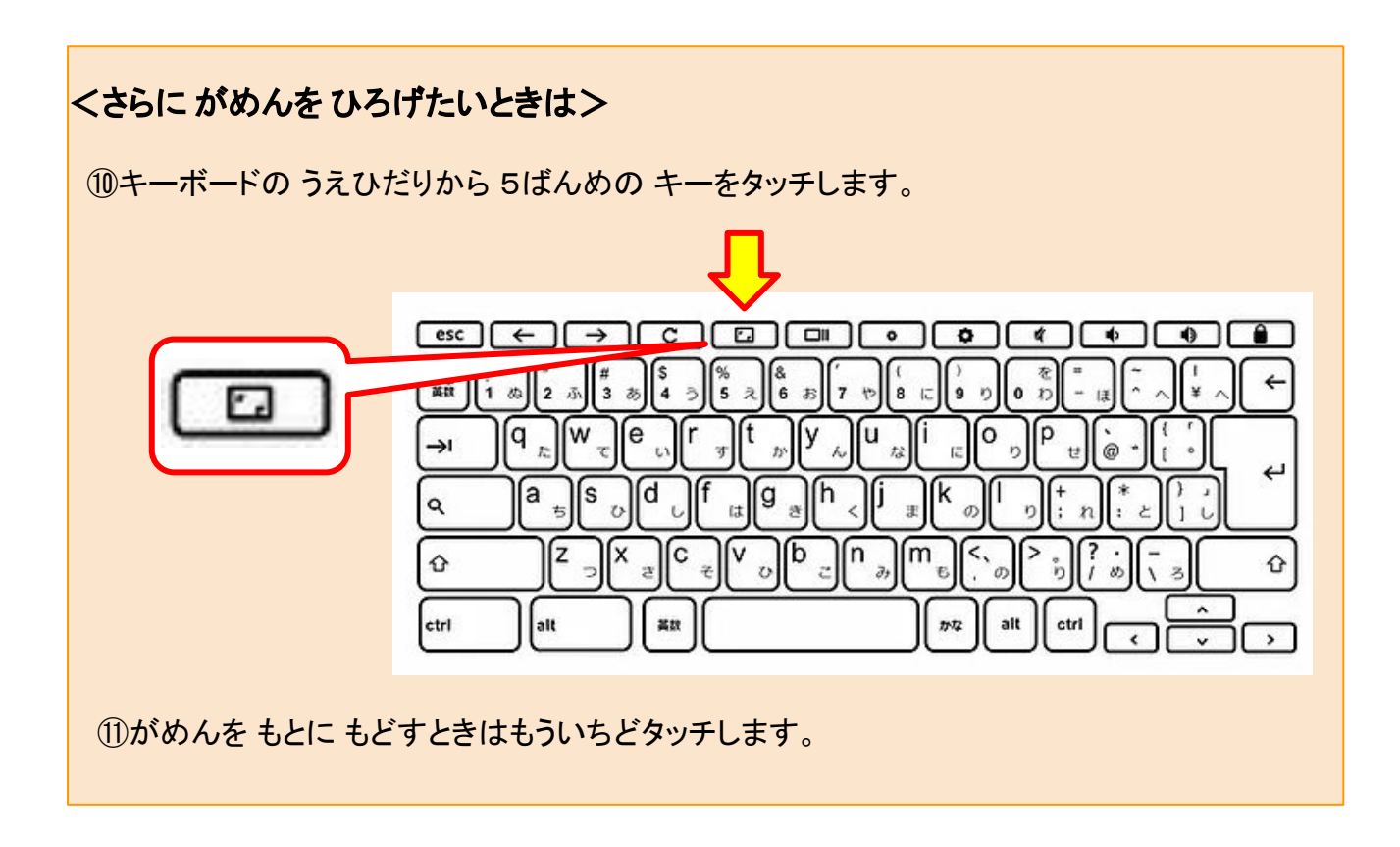

・ひとりでも meetが できるように いろんなマークを おぼえましょう!

・せんせいの おはなしは しずかにききましょう。